## **GDS Profile - Reference Points**

The Reference Points section contains information on Attractions and corporate locations near your hotel.

Reference Points are used as search qualifiers to locate hotels in close proximity to a location.

## Setup  $\frac{1}{\sqrt{2}}$  Add Reference Point  $\frac{1}{2}$  Sort Reference Points etup > Data Managen **Reference Points** Fields designated with "\*" are required. Fields designated with "1" are displayed in one or more GDS and/or Pegasus HCD and/or Channel Connect. Maximum field lengths are noted in parenthesis next to text fields. ⊖ Add/Edit Reference Points π  $\sum_{i=1}^{n} a_i$

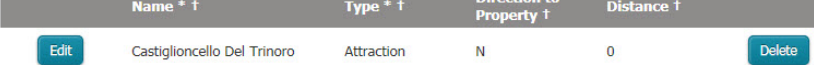

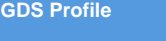

- Located at: Setup > Property > Reference Points
- $\bullet$ This section allows for the entry of various reference points at or around the property. These are categorized into either an attraction or business.